# **Linkberechnung**

[Versionsgeschichte interaktiv durchsuchen](https://wiki.oevsv.at) [VisuellWikitext](https://wiki.oevsv.at)

## **[Version vom 19. Januar 2009, 19:01 Uhr](https://wiki.oevsv.at/w/index.php?title=Linkberechnung&oldid=2449) ( [Quelltext anzeigen](https://wiki.oevsv.at/w/index.php?title=Linkberechnung&action=edit&oldid=2449))**

[OE2WAO](https://wiki.oevsv.at/wiki/Benutzer:OE2WAO) ([Diskussion](https://wiki.oevsv.at/w/index.php?title=Benutzer_Diskussion:OE2WAO&action=view) | [Beiträge](https://wiki.oevsv.at/wiki/Spezial:Beitr%C3%A4ge/OE2WAO)) [← Zum vorherigen Versionsunterschied](https://wiki.oevsv.at/w/index.php?title=Linkberechnung&diff=prev&oldid=2449) **[Aktuelle Version vom 10. Januar 2010,](https://wiki.oevsv.at/w/index.php?title=Linkberechnung&oldid=5694)  [17:59 Uhr](https://wiki.oevsv.at/w/index.php?title=Linkberechnung&oldid=5694) [\(Quelltext anzeigen\)](https://wiki.oevsv.at/w/index.php?title=Linkberechnung&action=edit)** [OE2WAO](https://wiki.oevsv.at/wiki/Benutzer:OE2WAO) [\(Diskussion](https://wiki.oevsv.at/w/index.php?title=Benutzer_Diskussion:OE2WAO&action=view) | [Beiträge\)](https://wiki.oevsv.at/wiki/Spezial:Beitr%C3%A4ge/OE2WAO) K [\(→Koordinaten](#page-3-0))

(5 dazwischenliegende Versionen von 2 Benutzern werden nicht angezeigt)

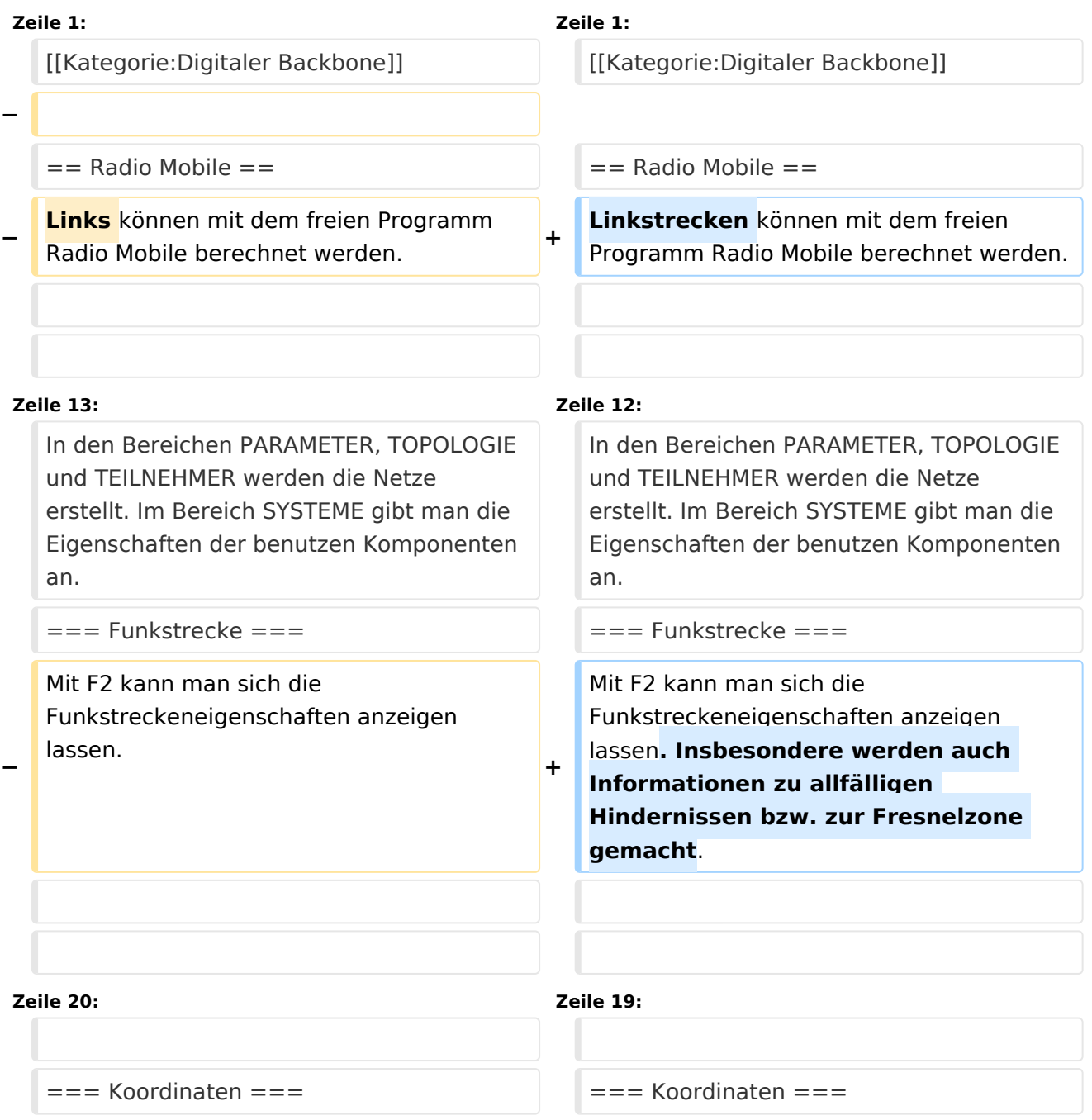

# **BlueSpice4**

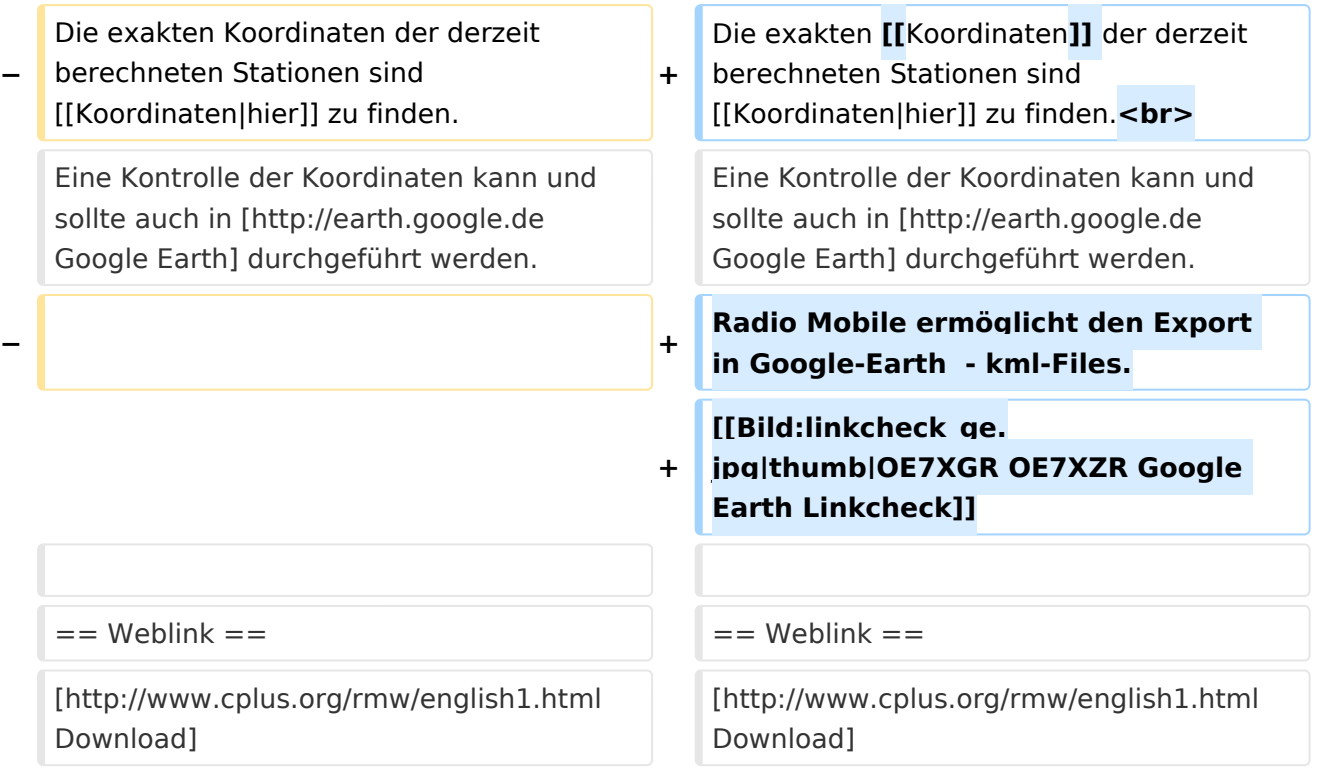

# Aktuelle Version vom 10. Januar 2010, 17:59 Uhr

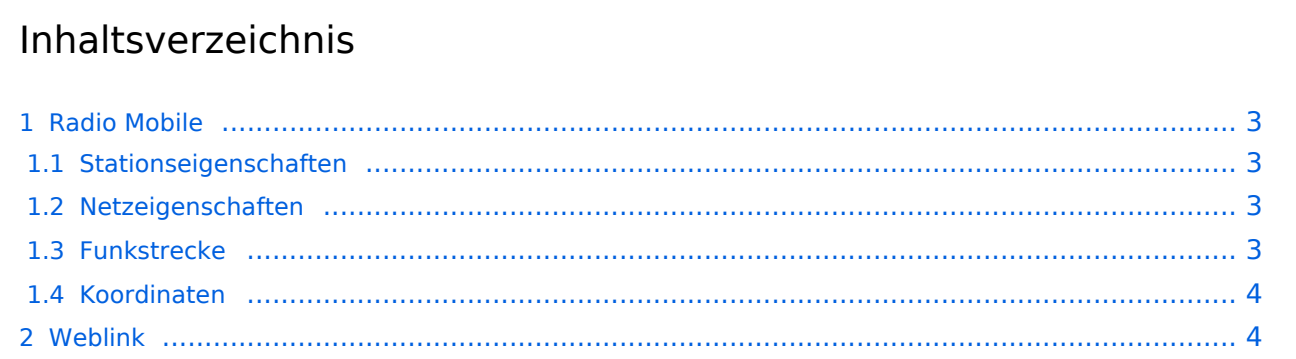

## <span id="page-2-0"></span>Radio Mobile

Linkstrecken können mit dem freien Programm Radio Mobile berechnet werden.

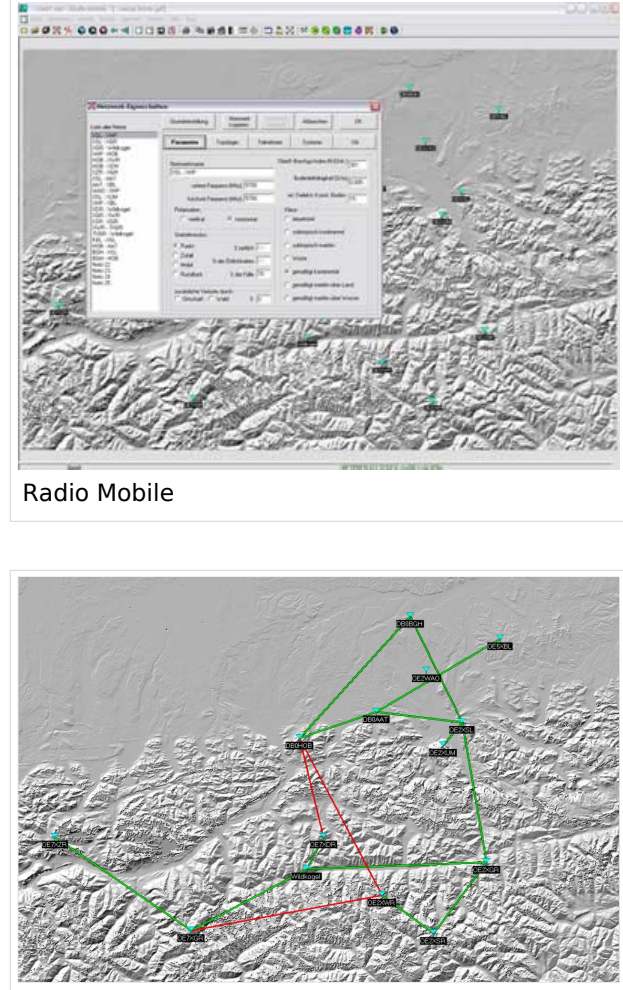

Beispiel Übersicht

#### <span id="page-2-1"></span>**Stationseigenschaften**

Hier werden die Stationen in den einzelnen Standorten angelegt.

#### <span id="page-2-2"></span>**Netzeigenschaften**

In den Bereichen PARAMETER, TOPOLOGIE und TEILNEHMER werden die Netze erstellt. Im Bereich SYSTEME gibt man die Eigenschaften der benutzen Komponenten an.

#### <span id="page-2-3"></span>**Funkstrecke**

Mit F2 kann man sich die Funkstreckeneigenschaften anzeigen lassen. Insbesondere werden auch Informationen zu allfälligen Hindernissen bzw. zur Fresnelzone gemacht.

Weitere Einstellungen (bspw. Karteneigenschaften) müssen individuell vorgenommen werden.

## <span id="page-3-0"></span>**Koordinaten**

Die exakten [Koordinaten](https://wiki.oevsv.at/wiki/Koordinaten) der derzeit berechneten Stationen sind [hier](https://wiki.oevsv.at/wiki/Koordinaten) zu finden. Eine Kontrolle der Koordinaten kann und sollte auch in [Google Earth](http://earth.google.de) durchgeführt werden. Radio Mobile ermöglicht den Export in Google-Earth - kml-Files.

> [Datei:linkcheck ge.jpg](https://wiki.oevsv.at/w/index.php?title=Spezial:Hochladen&wpDestFile=linkcheck_ge.jpg) OE7XGR OE7XZR Google Earth Linkcheck

#### <span id="page-3-1"></span>Weblink

[Download](http://www.cplus.org/rmw/english1.html)